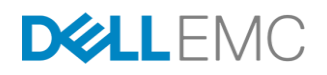

## TPC Express Benchmark™ V Full Disclosure Report

# Dell PowerEdge R7625

running

VMware vSphere 7.0.3

TPCx-V Version 2.1.9 Report Edition First Report Submitted March 31, 2023

**Dell Inc.**

#### *First Edition - March 2023*

*Dell Inc. (Dell), the Sponsor of this benchmark test, believes that the information in this document is accurate as of the publication date. The information in this document is subject to change without notice. The Sponsor assumes no responsibility for any errors that may appear in this document.*

*The pricing information in this document is believed to accurately reflect the current prices as of the publication date. However, the Sponsor provides no warranty of the pricing information in this document.*

*Benchmark results are highly dependent upon workload, specific application requirements, and system design and implementation. Relative system performance will vary because of these and other factors. Therefore, the TPC Express Benchmark™ V should not be used as a substitute for a specific customer application benchmark when critical capacity planning and/or product evaluation decisions are contemplated.*

*All performance data contained in this report was obtained in a rigorously controlled environment. Results obtained in other operating environments may vary significantly. No warranty of system performance or price/performance is expressed or implied in this report.*

*Dell and the Dell Logo are trademarks of Dell Inc. and/or its affiliates in the U.S. and other countries. Third party trademarks mentioned are the property of their respective owners. The use of the word partner does not imply a partnership relationship between Dell and any other company.*

*TPC Express Benchmark™ V, TPCx-V, and tpsV, are registered certification marks of the Transaction Processing Performance Council.*

*The Dell products, services or features identified in this document may not yet be available or may not be available in all areas and may be subject to change without notice. Consult your local Dell business contact for information on the products or services available in your area. You can find additional information via Dell's web site at www.dell.com. Actual performance and environmental costs of Dell products will vary depending on individual customer configurations and conditions.*

#### *Copyright© 2023 Dell Inc.*

*All rights reserved. Permission is hereby granted to reproduce this document in whole or in part provided the copyright notice printed above is set forth in full text or on the title page of each item reproduced.*

## <span id="page-2-0"></span>Abstract

Dell conducted the TPC Express Benchmark™ V (TPCx-V) on the Dell PowerEdge R7625. The software used included VMware vSphere 7.0.3. This report provides full disclosure of the methodology and results. All testing was conducted in conformance with the requirements of the TPCx-V Standard Specification, Revision 2.1.9.

The benchmark results are summarized in the follow table.

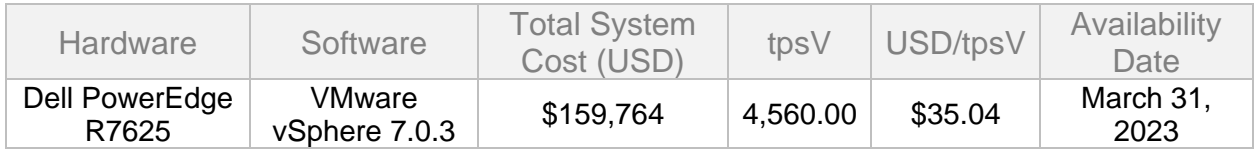

## <span id="page-2-1"></span>Executive Summary

The **Executive Summary follows on the next several pages.** 

<span id="page-3-0"></span>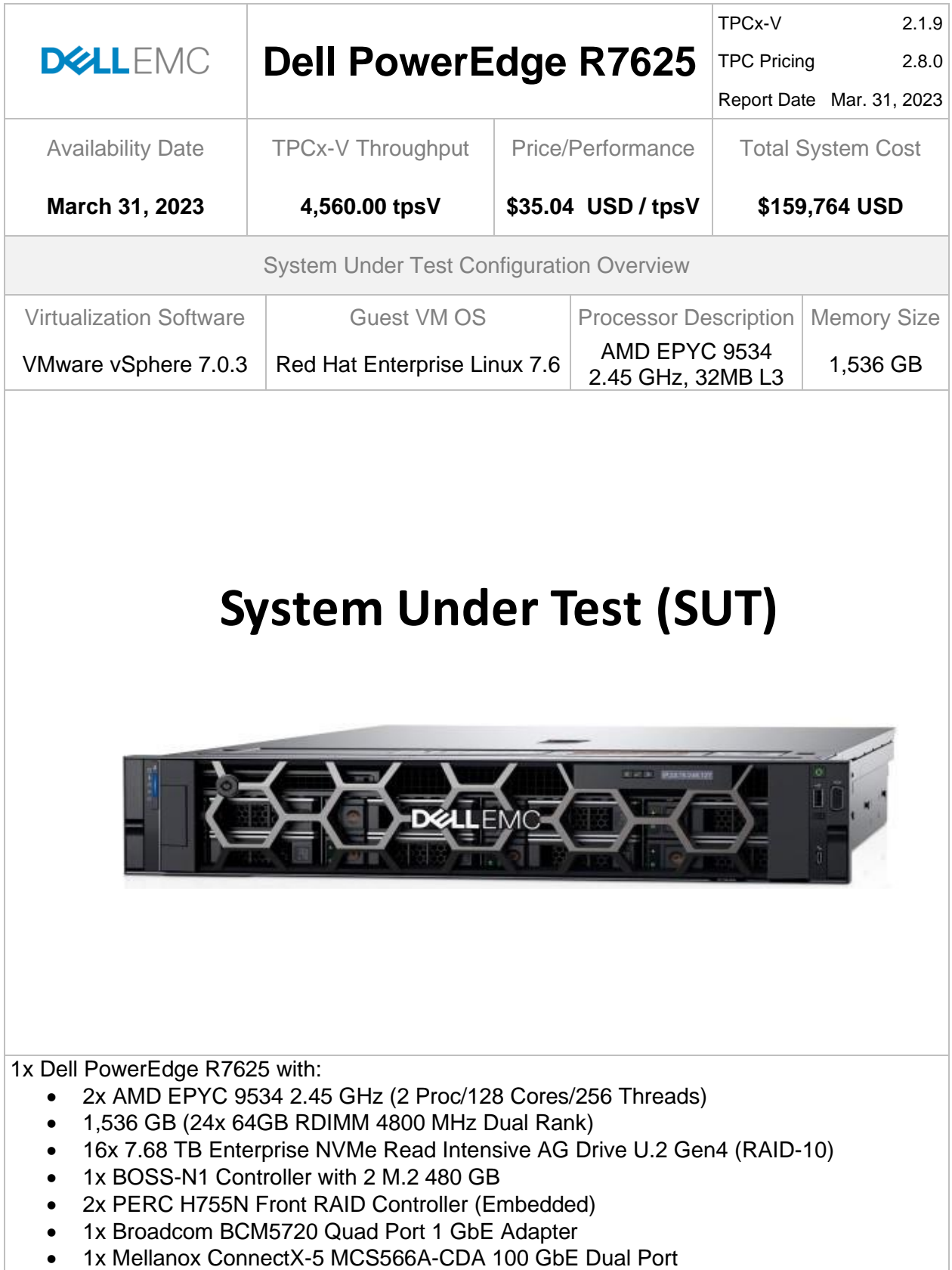

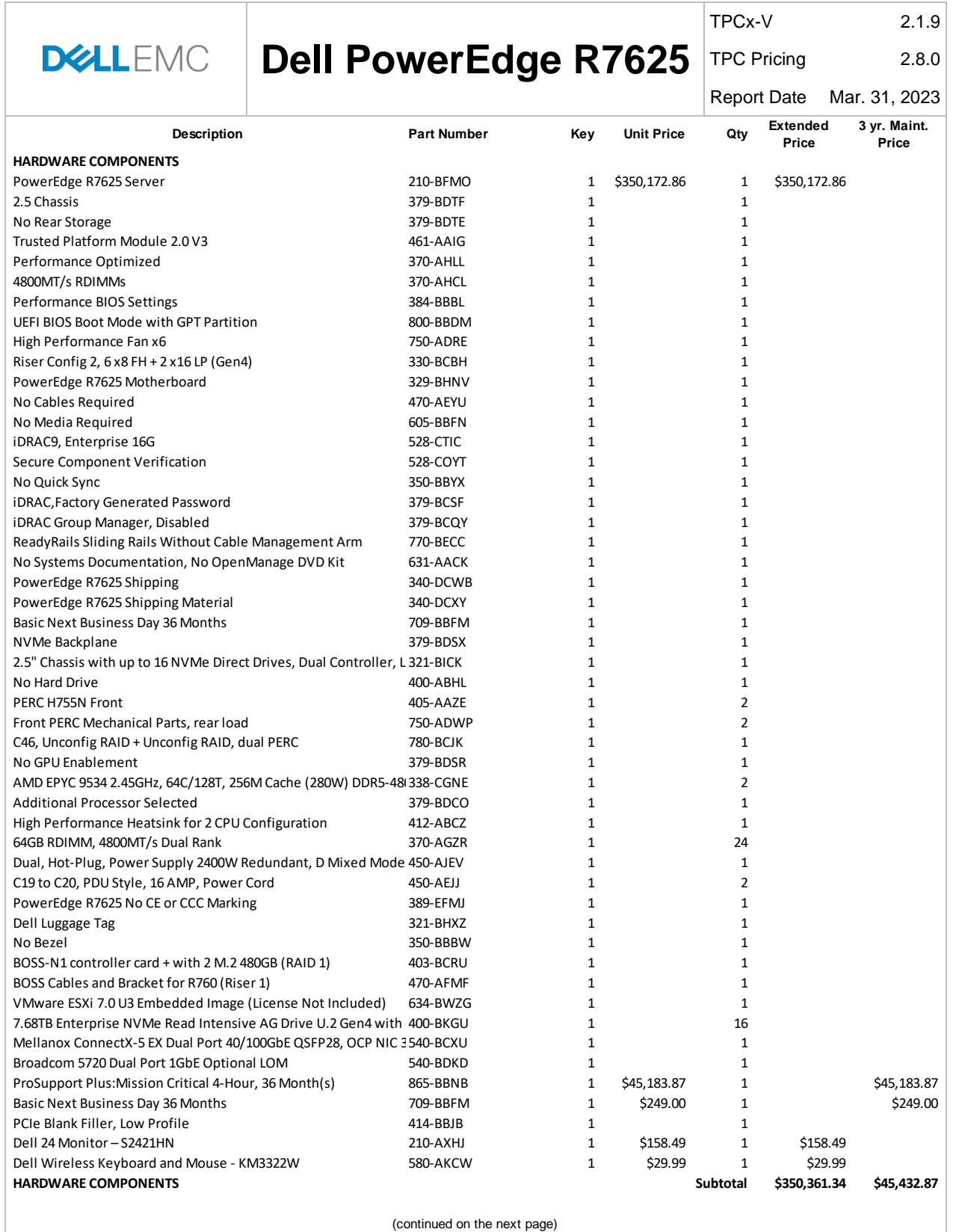

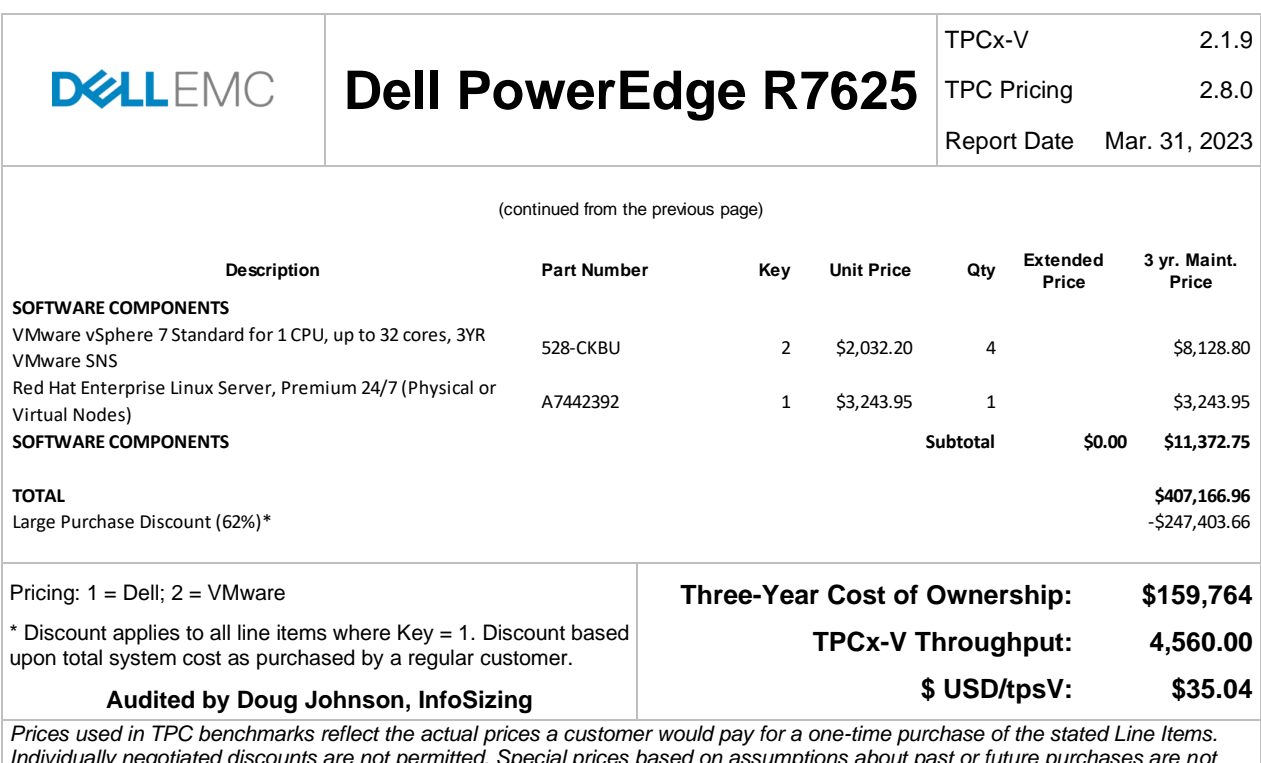

*Individually negotiated discounts are not permitted. Special prices based on assumptions about past or future purchases are not permitted. All discounts reflect standard pricing policies for the listed Line Items. For complete details, see the pricing section of the TPC Benchmark Standard. If you find that the stated prices are not available according to these terms, please inform the TPC at pricing@tpc.org. Thank you.*

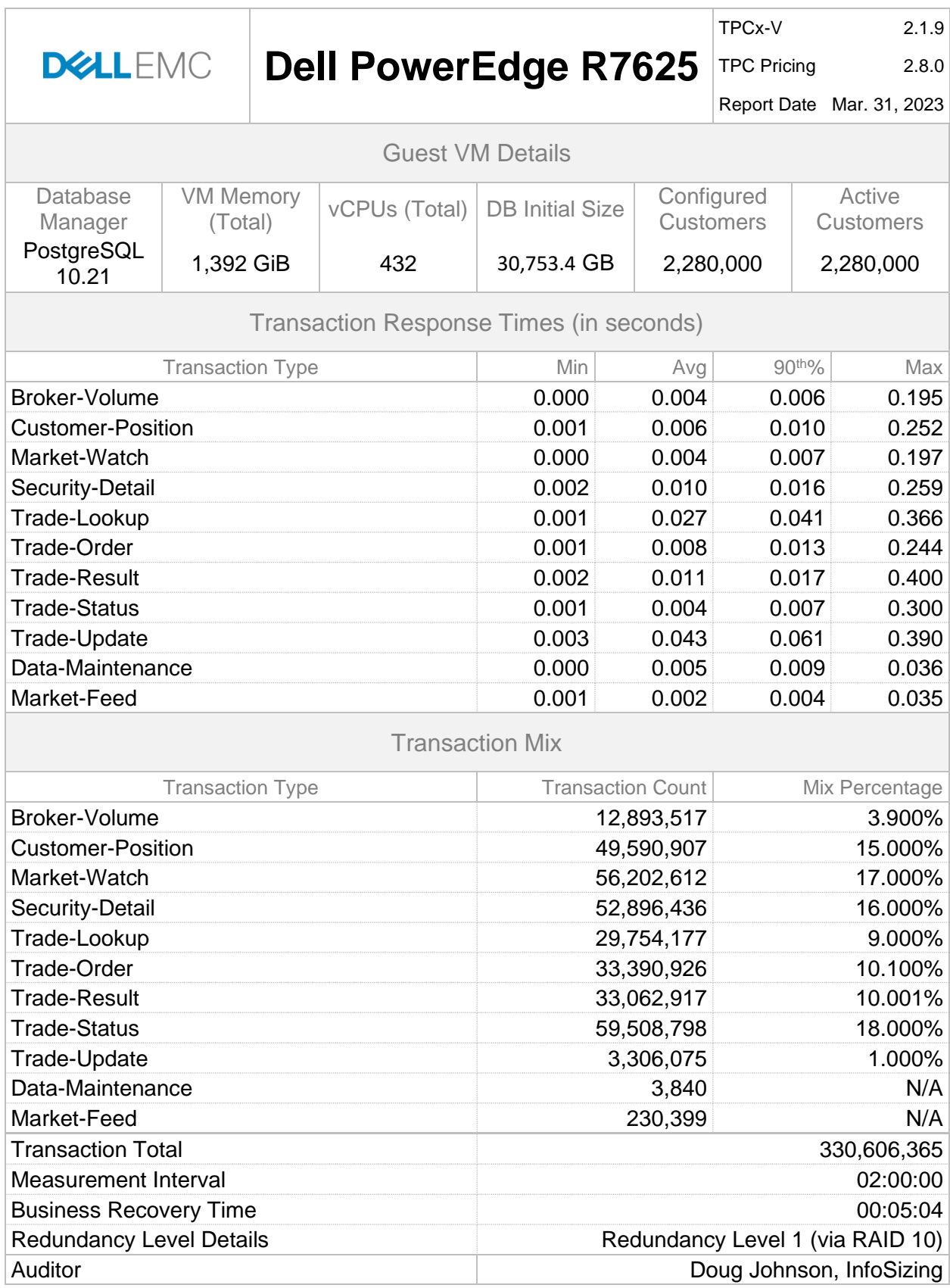

## <span id="page-7-0"></span>**Table of Contents**

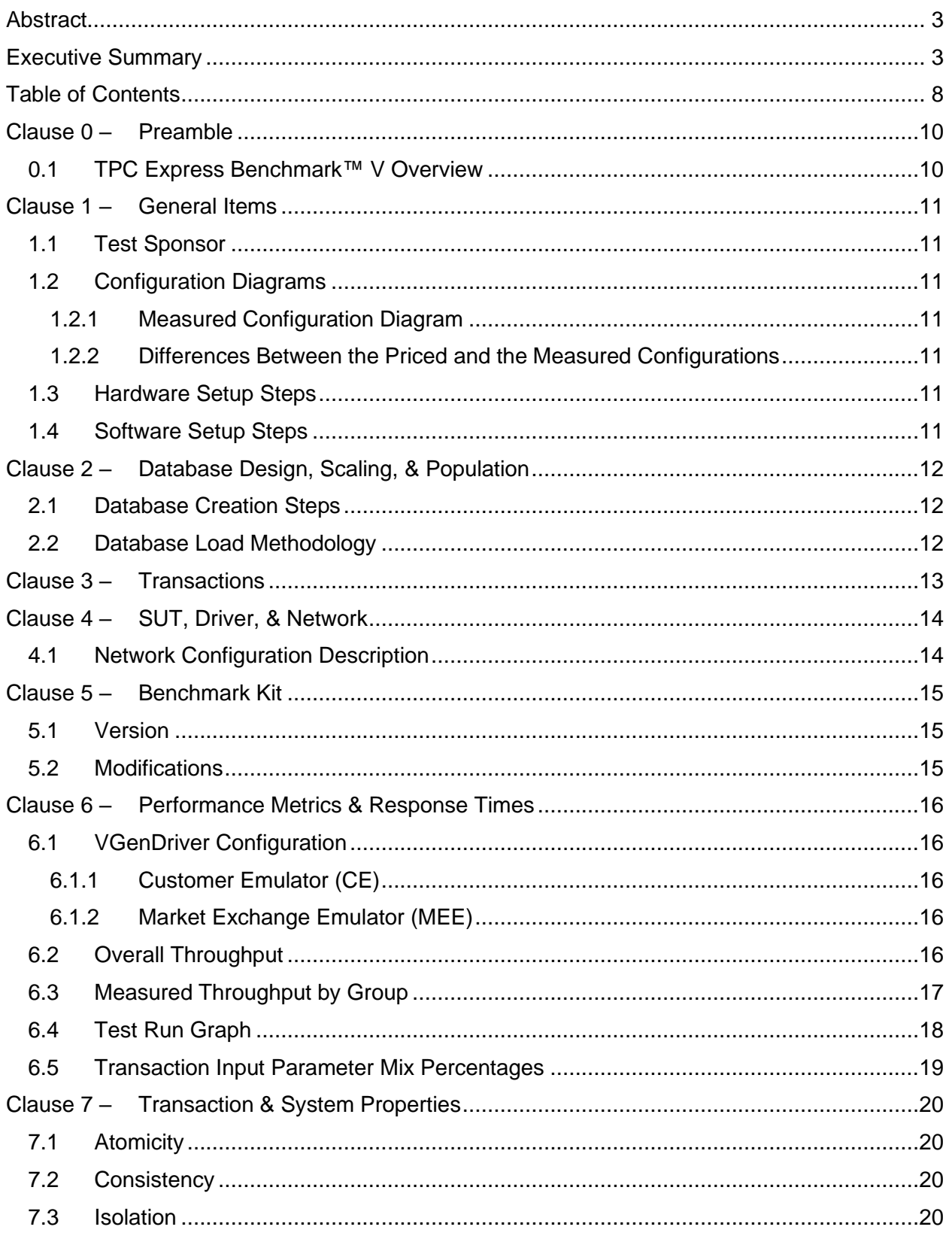

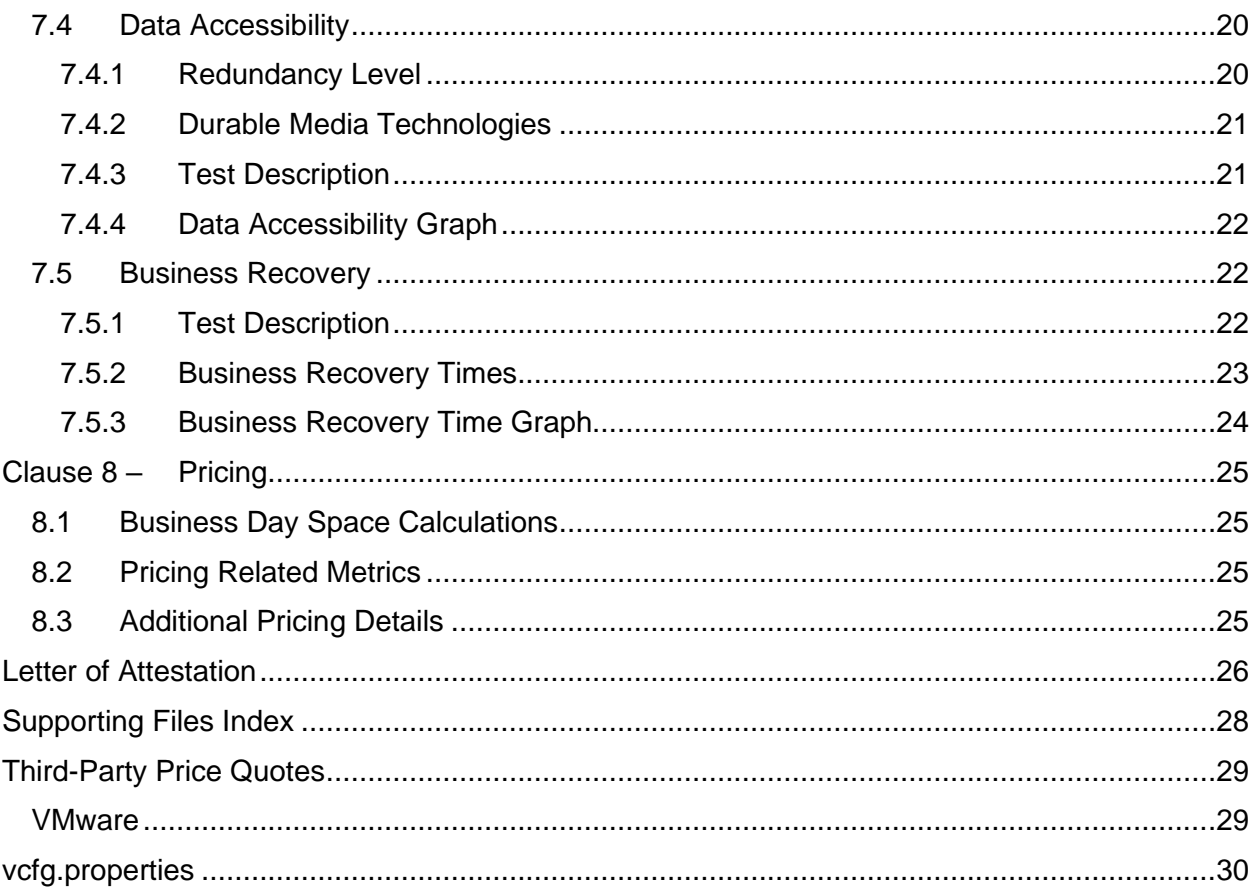

## <span id="page-9-0"></span>Clause 0 – Preamble

#### <span id="page-9-1"></span>0.1 TPC Express Benchmark™ V Overview

The TPC Express Benchmark™ V (TPCx-V) measures the performance of a virtualized server platform under a demanding database workload. It stresses CPU and memory hardware, storage, networking, hypervisor, and the guest operating system. TPCx-V workload is databasecentric and models many properties of cloud services, such as multiple VMs running at different load demand levels, and large fluctuations in the load level of each VM. Another unique characteristic of TPCx-V is an elastic workload that varies the load delivered to each of the VMs by as much as 16x, while maintaining a constant load at the host level.

The TPCx-V kit is available from the TPC (See www.tpc.org/tpcx-hs for more information). Users must sign-up and agree to the TPCx-V User Licensing Agreement (ULA) to download the kit. Re-distribution of the kit is prohibited. All related work (such as collaterals, papers, derivatives) must acknowledge the TPC and include TPCx-V copyright. The TPCx-V Kit includes: TPCx-V Specification document, TPCx-V Users Guide documentation, and all software necessary to set up the benchmark environment and execute the benchmark load.

The purpose of TPC benchmarks is to provide relevant, objective performance data to industry users. To achieve that purpose, TPC benchmark specifications require that benchmark tests be implemented with systems, products, technologies and pricing that:

Are generally available to users;

Are relevant to the market segment that the individual TPC benchmark models or represents (e.g., TPCx-V models and represents multiple concurrent operating and application environments running on a platform);

Would plausibly be implemented by a significant number of users in the market segment the benchmark models or represents.

The use of new systems, products, technologies (hardware or software) and pricing is encouraged so long as they meet the requirements above. Specifically prohibited are benchmark systems, products, technologies or pricing (hereafter referred to as "implementations") whose primary purpose is performance optimization of TPC benchmark results without any corresponding applicability to real-world applications and environments. In other words, all "benchmark special" implementations that improve benchmark results but not real-world performance or pricing, are prohibited.

The rules for pricing are included in the TPC Pricing Specification.

Further information is available at [www.tpc.org.](http://www.tpc.org/)

## <span id="page-10-0"></span>Clause 1 – General Items

#### <span id="page-10-1"></span>1.1 Test Sponsor

This benchmark was sponsored by Dell Inc..

### <span id="page-10-2"></span>1.2 Configuration Diagrams

The priced configuration diagram is shown above in the Executive Summary. The measured configuration diagram is shown below in [Figure 1-1.](#page-10-7) In addition, any differences between the priced and the measured configurations are described.

#### <span id="page-10-3"></span>1.2.1 Measured Configuration Diagram

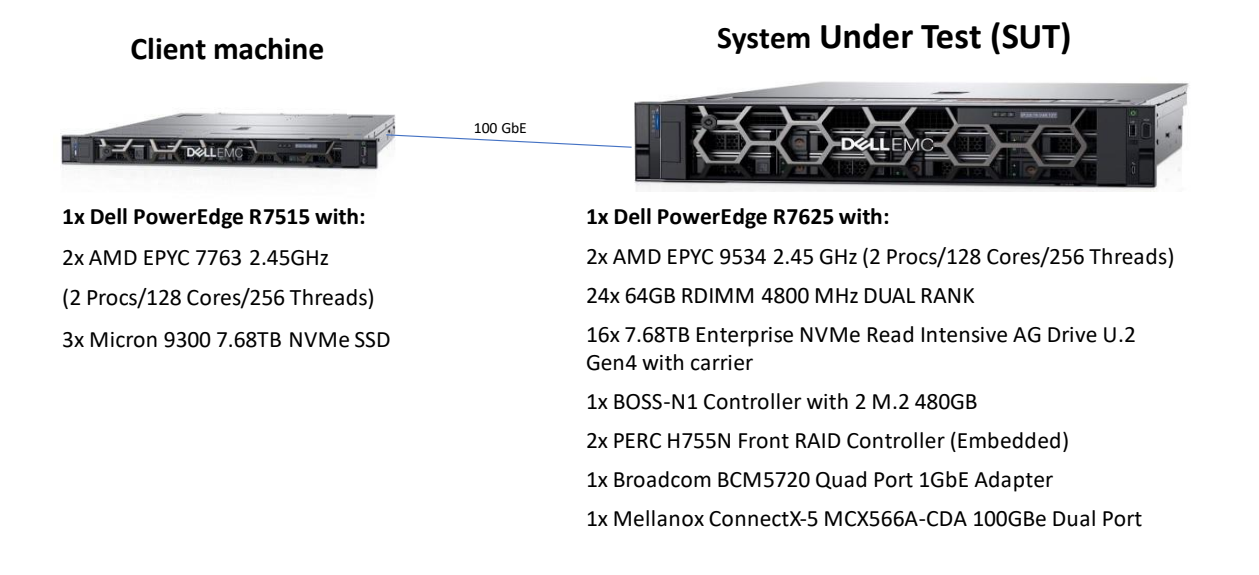

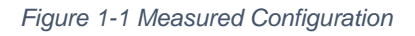

<span id="page-10-7"></span><span id="page-10-4"></span>1.2.2 Differences Between the Priced and the Measured Configurations The measured configuration included one client system to drive the SUT.

#### <span id="page-10-5"></span>1.3 Hardware Setup Steps

Detailed instructions for installing and configuring the hardware used in the System Under Test (SUT) are included in the Supporting Files. Please see the [Supporting Files Index](#page-27-0) for a summary of the files available.

#### <span id="page-10-6"></span>1.4 Software Setup Steps

Detailed instructions for installing and configuring the software used in the SUT are included in the Supporting Files. Please see the [Supporting Files Index](#page-27-0) for a summary of the files available.

## <span id="page-11-0"></span>Clause 2 – Database Design, Scaling, & Population

This section provides details of the process used to create the database environment.

### <span id="page-11-1"></span>2.1 Database Creation Steps

Detailed instructions for creating the database environment used in the SUT are included in the Supporting Files. Also included is the output captured from running setup.sh. Please see the [Supporting Files Index](#page-27-0) for a summary of the files available.

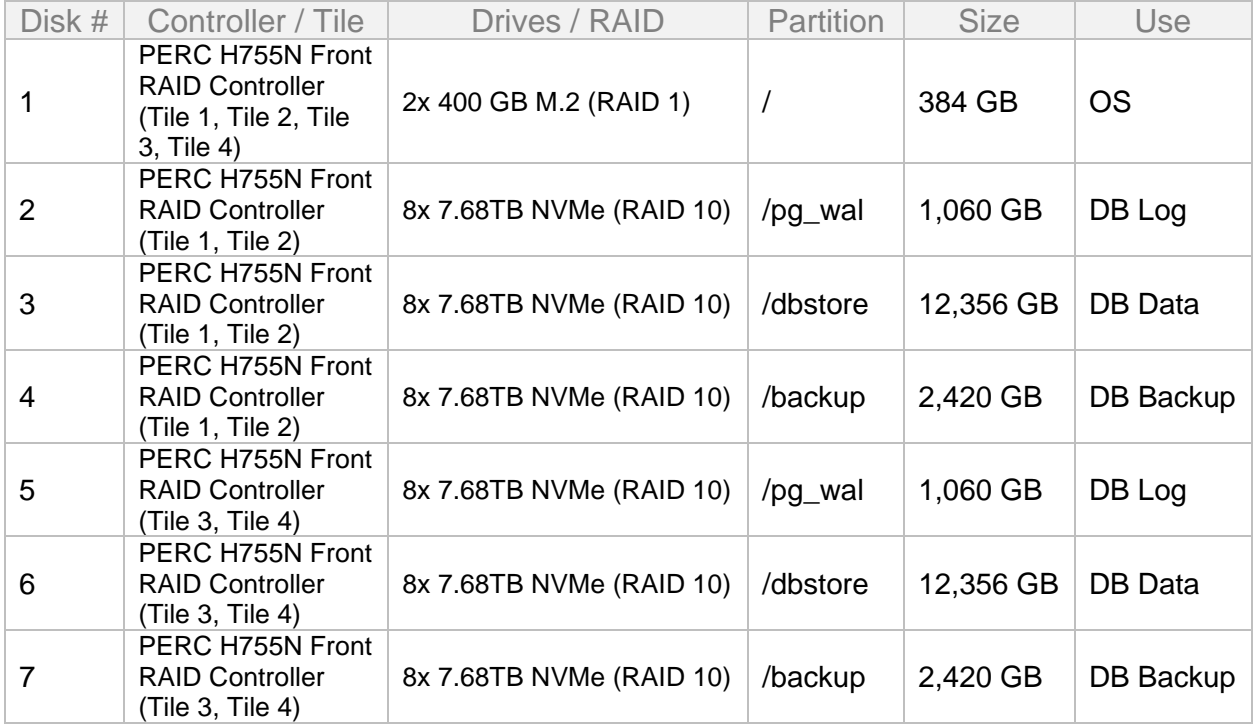

[Table 2-1](#page-11-3) provides details on the distribution of tables, partitions, and logs across all media.

*Table 2-1 Distribution of Tables, Partitions, and Logs Across Media*

### <span id="page-11-3"></span><span id="page-11-2"></span>2.2 Database Load Methodology

Dell used the setup.sh script provided with the TPCx-V benchmark kit to load the databases. The necessary data is generated with the required properties and loaded into the databases. The output from the script is available in the Supporting Files. Please see the [Supporting Files](#page-27-0)  [Index](#page-27-0) for a summary of the files available.

## <span id="page-12-0"></span>Clause 3 – Transactions

All transaction implementation details are handled by the TPC's TPCx-V benchmark kit. Therefore, the TPCx-V Standard Specification, Revision 2.1.9 does not have any disclosure requirements for this clause.

## <span id="page-13-0"></span>Clause 4 – SUT, Driver, & Network

### <span id="page-13-1"></span>4.1 Network Configuration Description

The network configurations of the measured and priced configurations were the same as provided in the architecture diagram.

For the priced configuration the SUT has 4 Gigabit Ethernet ports and a dedicated iDRAC network port. One gigabit network port is connected to Physical connectivity on the lab with 1000MBps speed. There is also an integrated Mellanox ConnectX-5 100GbE Dual port which has one port connected to driver through VMKernel switch. Port is configured with static IP to interact with driver system.

For the measured configuration the driver has 1 Gigabit Ethernet port and a dedicated iDRAC network port. The gigabit network port is connected to Physical connectivity on the lab with 1000MBps speed. There is also a Mellanox ConnectX-5 100GbE Dual port which has one port connected to the SUT through VMKernel switch which is assigned a static IP. Another network cable is connected from the management switch to both SUT and driver which is dedicated to iDRAC.

## <span id="page-14-0"></span>Clause 5 – Benchmark Kit

#### <span id="page-14-1"></span>5.1 Version

Dell used the required TPC-provided benchmark kit for this benchmark. [Table 5-1](#page-14-3) shows the version of the kit Dell used.

TPCx-V Benchmark Kit Version

2.1.9

*Table 5-1 Benchmark Kit Version*

#### <span id="page-14-3"></span><span id="page-14-2"></span>5.2 Modifications

The following files were modified to facilitate system and/or platform differences.

• /opt/VDb/pgsql/scripts/linux/env.sh

## <span id="page-15-0"></span>Clause 6 – Performance Metrics & Response Times

### <span id="page-15-1"></span>6.1 VGenDriver Configuration

#### <span id="page-15-2"></span>6.1.1 Customer Emulator (CE)

A TPCx-V Customer Emulator (VCE) process is created by invoking vce.jar. The number of VCE processes is controlled by the configuration parameter NUM\_DRIVER\_HOSTS in the vcfg.properties file. The number of CE threads used to present the CE load to the SUT is controlled by the configuration parameter NUM\_CE\_DRIVERS.

[Table 6-1](#page-15-5) summarizes the configuration of VGenDriverCE used for this benchmark. Additional configuration details can be found in [vcfg.properties.](#page-29-0)

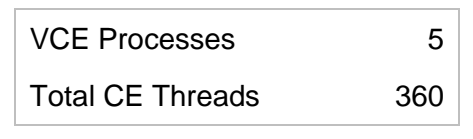

*Table 6-1 VGenDriverCE Configuration*

#### <span id="page-15-5"></span><span id="page-15-3"></span>6.1.2 Market Exchange Emulator (MEE)

A TPCx-V Market Exchange Emulator (VMEE) process is created by invoking vmee.jar. The number of VMEE processes is controlled by the configuration parameter NUM\_VMEE\_PROCESSES in the vcfg.properties file.

Each MEE has one thread pool for handling Trade-Result transactions and another thread pool for handling Market-Feed Transactions. The size of these thread pools is controlled by the configuration parameters MEE\_TR\_POOL and MEE\_MF\_POOL, respectively.

[Table 6-2](#page-15-6) summarizes the configuration of VGenDriverMEE used for this benchmark. Additional configuration details can be found in [vcfg.properties.](#page-29-0)

| <b>VMEE Processes</b>             |     |
|-----------------------------------|-----|
| <b>MFFs</b>                       | 160 |
| <b>Total Trade-Result Threads</b> | 800 |
| <b>Total Market-Feed Threads</b>  | 160 |

*Table 6-2 VGenDriverMEE Configuration*

### <span id="page-15-6"></span><span id="page-15-4"></span>6.2 Overall Throughput

The TPCx-V Standard Specification:

- Defines Nominal Throughput as 2.00 tpsV per 1,000 Active Customers
- Requires Measured Throughput to be between 80% and 102% of Nominal Throughput
- Sets Reported Throughput to:
	- Measured Throughput when it is less than Nominal Throughput
	- Nominal Throughput when Measured Throughput is between Nominal Throughput and 102% of Nominal Throughput

[Table 6-3](#page-16-1) summarizes the overall throughput results for this benchmark.

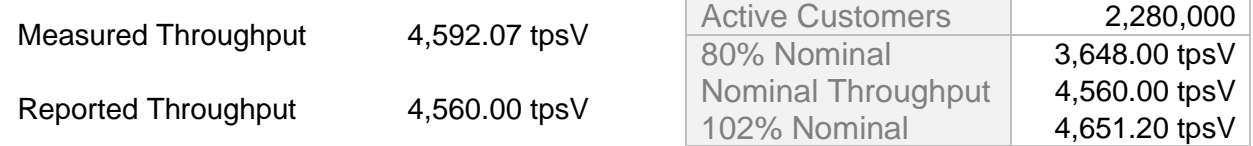

*Table 6-3 Overall Throughput Results & Nominal Throughput Summary*

### <span id="page-16-1"></span><span id="page-16-0"></span>6.3 Measured Throughput by Group

[Table 6-4](#page-16-2) shows the measured throughput for each Group over the Measurement Interval. The TPCx-V Standard Specification requires each Group's measured throughput to be within 2% of its expected value.

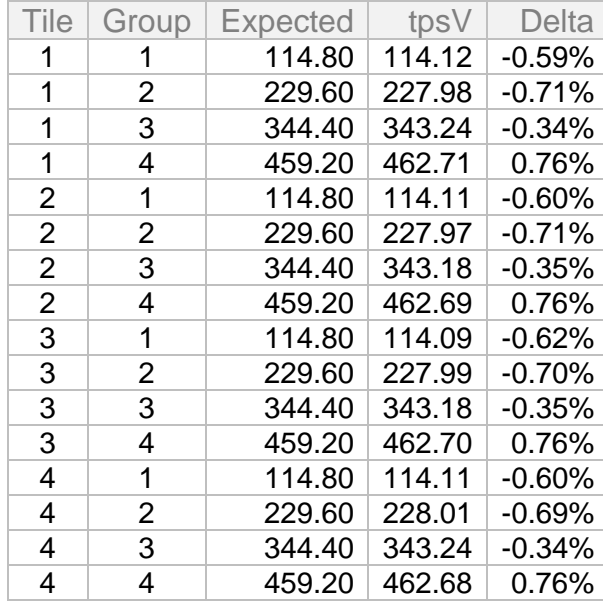

<span id="page-16-2"></span>*Table 6-4 Measured Throughput by Group*

### <span id="page-17-0"></span>6.4 Test Run Graph

[Figure 6-1](#page-17-1) shows the throughput versus elapsed wall clock time for the Trade-Result transaction.

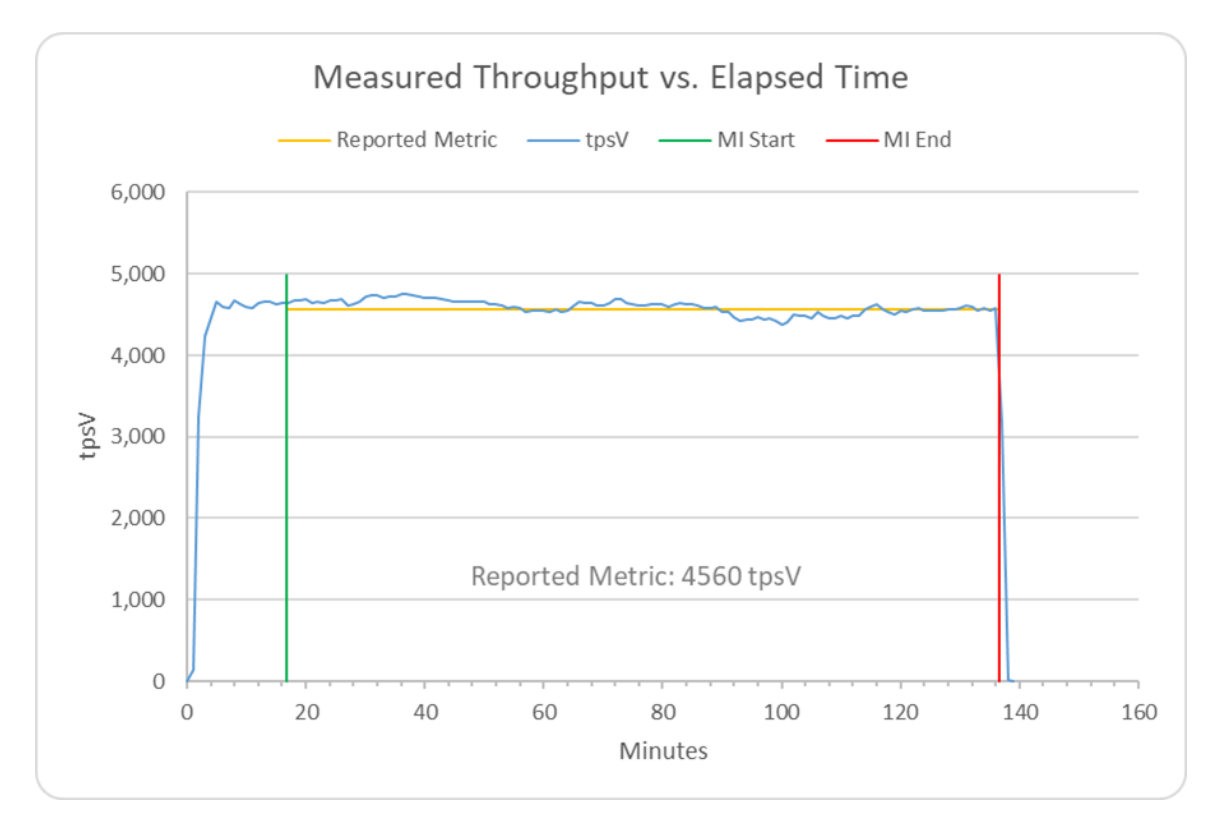

<span id="page-17-1"></span>*Figure 6-1 Test Run Graph*

### <span id="page-18-0"></span>6.5 Transaction Input Parameter Mix Percentages

[Table 6-5](#page-18-1) shows the mix percentages over the Measurement Interval for key transaction input parameters.

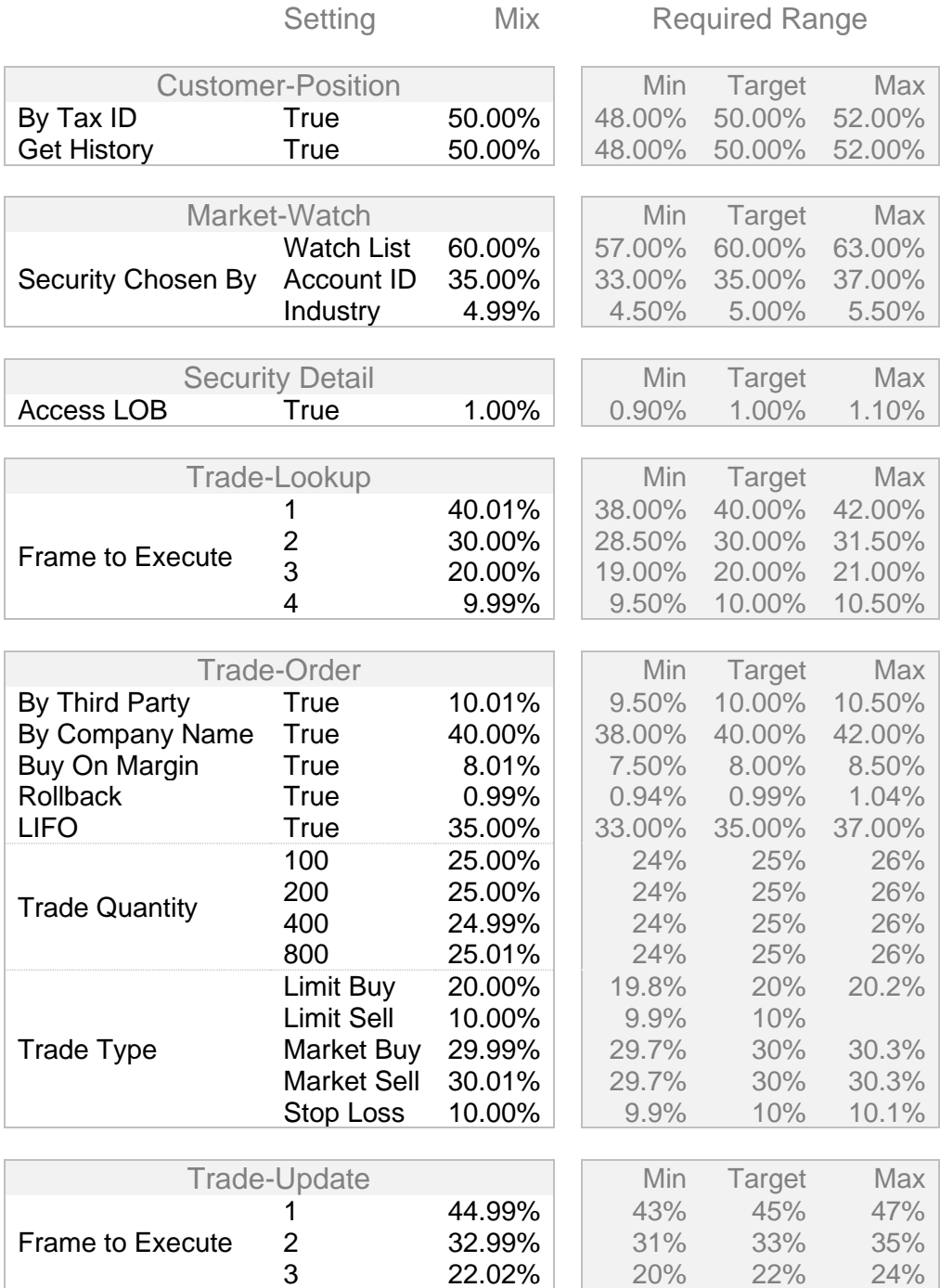

<span id="page-18-1"></span>*Table 6-5 Transaction Input Parameter Mix Percentages*

## <span id="page-19-0"></span>Clause 7 – Transaction & System Properties

### <span id="page-19-1"></span>7.1 Atomicity

The following atomicity tests were conducted on all Tier-B VMs using the xVAudit.Atomicity application provided with the TPCx-V benchmark kit.

- Commit Test
- Rollback Test

The results of these tests are available in the Supporting Files. Please see the [Supporting Files](#page-27-0)  [Index](#page-27-0) for a summary of the files available.

### <span id="page-19-2"></span>7.2 Consistency

The following consistency conditions were tested on the initial population of all Tier-B VM databases using the xVAudit.Consistency application provided with the TPCx-V benchmark kit. NOTE: these conditions are all also re-evaluated at the conclusion of the **Business Recovery** test.

- Consistency Condition 1
- Consistency Condition 2
- Consistency Condition 3

The results of these tests are available in the Supporting Files. Please see the Supporting Files [Index](#page-27-0) for a summary of the files available.

### <span id="page-19-3"></span>7.3 Isolation

The following isolation tests were conducted on all Tier-B VMs using the xVAudit.Isolation applications provided with the TPCx-V benchmark kit.

- P1 Test in Read-Only
- P1 Test in Read-Write
- P2 Test in Read-Write

The results of these tests are available in the Supporting Files. Please see the Supporting Files [Index](#page-27-0) for a summary of the files available.

### <span id="page-19-4"></span>7.4 Data Accessibility

Data Accessibility tests the SUT's ability to maintain database operations with full data access after the permanent irrecoverable failure of any single Durable Medium containing database tables, recovery log data, or database metadata.

#### <span id="page-19-5"></span>7.4.1 Redundancy Level

[Table 7-1](#page-20-2) shows the redundancy level, as defined in the TPCx-V Standard Specification, provided by the SUT.

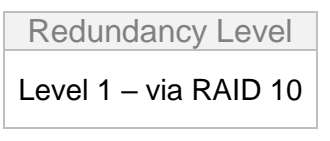

*Table 7-1 Redundancy Level*

#### <span id="page-20-2"></span><span id="page-20-0"></span>7.4.2 Durable Media Technologies

[Table 7-2](#page-20-3) shows the combinations of Durable Media technologies that were tested. All unique combinations (as defined by the specification) that contained database data or logs were tested.

| Contents                           | Durable Media<br><b>Type</b> | <b>Bus Type</b> | Array<br>Redundancy | Controller                                 |
|------------------------------------|------------------------------|-----------------|---------------------|--------------------------------------------|
| Database Data<br>(Tile 1 & Tile 2) | <b>NVMe</b>                  | <b>SATA</b>     | RAID <sub>10</sub>  | PERC H755N Front<br><b>RAID Controller</b> |
| Database Data<br>(Tile 1 & Tile 2) | <b>NVMe</b>                  | <b>SATA</b>     | RAID <sub>10</sub>  | PERC H755N Front<br><b>RAID Controller</b> |
| Database Data<br>(Tile 3 & Tile 4) | <b>NVMe</b>                  | <b>SATA</b>     | RAID <sub>10</sub>  | PERC H755N Front<br><b>RAID Controller</b> |
| Database Data<br>(Tile 3 & Tile 4) | <b>NVMe</b>                  | <b>SATA</b>     | RAID <sub>10</sub>  | PERC H755N Front<br><b>RAID Controller</b> |

*Table 7-2 Tested Durable Media Combinations*

#### <span id="page-20-3"></span><span id="page-20-1"></span>7.4.3 Test Description

Validation of Redundancy Level 1 was accomplished by performing the following steps.

- 1) The current number of completed trades, *count1*, was determined.
- 2) A test run was started using the same configuration as was used in the measured run.
- 3) The Data Accessibility Throughput Requirements were met for at least 20 minutes.
- 4) The failure was induced by physically removing a drive that contained both database data and database log. Because the array was RAID protected, the test run continued.
- 5) After a few minutes, a new drive was inserted into the disk enclosure to replace the failed drive.
- 6) The array began the necessary recovery process.
- 7) The test run continued for at least 20 minutes.
- 8) The test run terminated gracefully.
- 9) The new number of completed trades, *count2*, was determined.
- 10) The number of Trade-Results successfully completed (*count2 – count1*) was verified to be equal to the number of successful Trade-Result transaction reported by the driver.
- 11) Successful completion of the drive recovery process was confirmed.

#### <span id="page-21-0"></span>7.4.4 Data Accessibility Graph

[Figure 7-1](#page-21-3) shows the measured throughput versus elapsed time for the Data Accessibility test.

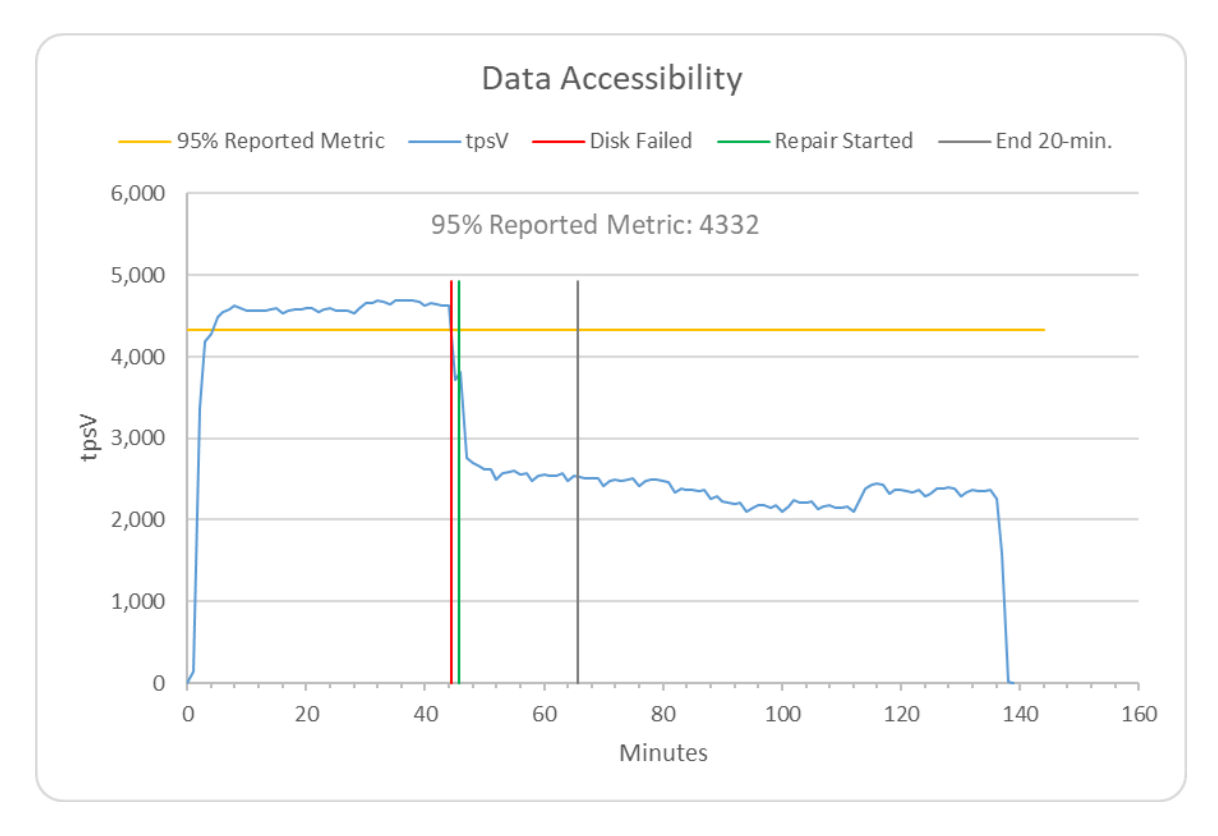

*Figure 7-1 Data Accessibility Test Run Graph*

#### <span id="page-21-3"></span><span id="page-21-1"></span>7.5 Business Recovery

Business Recovery tests the SUTs ability to recover from a Loss of Processing failure as defined in the TPCx-V Standard Specification and restore certain operational criteria.

#### <span id="page-21-2"></span>7.5.1 Test Description

Business Recovery was evaluated by performing the following steps.

- 1) The current number of completed trades, *count1*, was determined.
- 2) A test run was started using the same configuration as was used in the measured run.
- 3) The Durability Throughput Requirements were met for at least 20 minutes.
- 4) The failure was induced by instantaneously powering off Tile 1 Group 1 VM 3.
- 5) The test run was terminated.
- 6) Tile 1 Group 1 VM 3 was powered back on; Postgres was started and began automatic database recovery. The timestamp in the Postgres log for when the service started is considered the start of Database Recovery. The timestamp in the Postgres log for when the database was ready to accept connections is considered the end of Database Recovery.
- 7) A test run was started using the same configuration as was used in the measured run. The time when the driver started submitting transactions is considered the start of Application Recovery.
- 8) The run proceeded until a 2-minute window existed such that the first minute of the window and the entire window both had a tpsV that was at least 95% of the Reported Throughput. The time of the beginning of the window is considered the end of Application Recovery.
- 9) The test run terminated gracefully, and it was verified that the driver did not report any errors.
- 10) The new number of completed trades, *count2*, was determined.
- 11) The number of Trade-Results successfully completed (*count2 – count1*) was verified to be equal to or greater than the number of successful Trade-Result transaction reported by the driver. In the case of an inequality, it was verified that the difference was less than or equal to the maximum number of Trade-Result transactions that could be simultaneously in-flight from the SUT to the driver.
- 12) Consistency of all databases was verified.

#### <span id="page-22-0"></span>7.5.2 Business Recovery Times

<span id="page-22-1"></span>[Table 7-3](#page-22-1) summarizes the key times associated with the Business Recovery test.

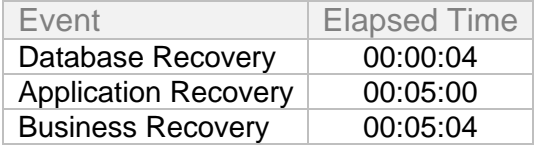

*Table 7-3 Business Recovery Test Times*

#### <span id="page-23-0"></span>7.5.3 Business Recovery Time Graph

[Figure 7-2](#page-23-1) shows the measured throughput versus elapsed time for the Business Recovery test.

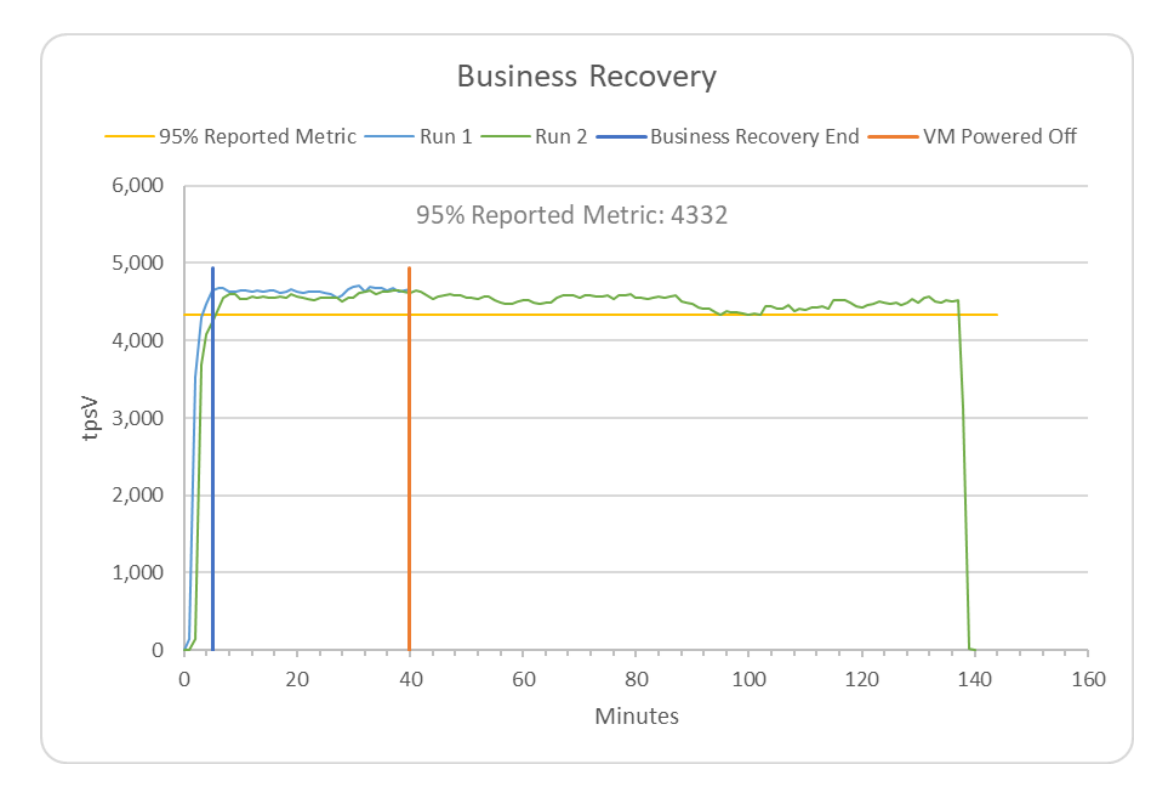

<span id="page-23-1"></span>*Figure 7-2 Business Recovery Time Graph*

## <span id="page-24-0"></span>Clause 8 – Pricing

### <span id="page-24-1"></span>8.1 Business Day Space Calculations

To satisfy the requirements in Clauses 5.6.6.4 and 5.6.6.5 of the Standard Specification, it was verified that the file systems containing the database data and database log had at least 10% free space before and after the performance test. Details are available in the Supporting Files. Please see the **Supporting Files Index** for a summary of the files available.

### <span id="page-24-2"></span>8.2 Pricing Related Metrics

[Table 8-1](#page-24-4) contains all pricing related metrics. The total solution, as priced, will be generally available on the Availability Date.

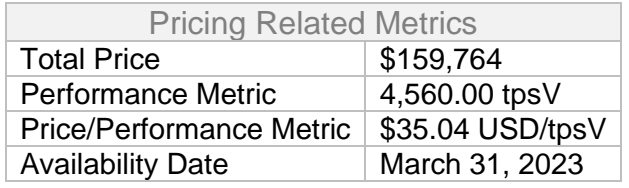

*Table 8-1 Pricing Related Metrics*

### <span id="page-24-4"></span><span id="page-24-3"></span>8.3 Additional Pricing Details

All additional pricing disclosure items, such as line item details and pricing calculations, are included in the [Executive Summary.](#page-3-0)

## <span id="page-25-0"></span>Letter of Attestation

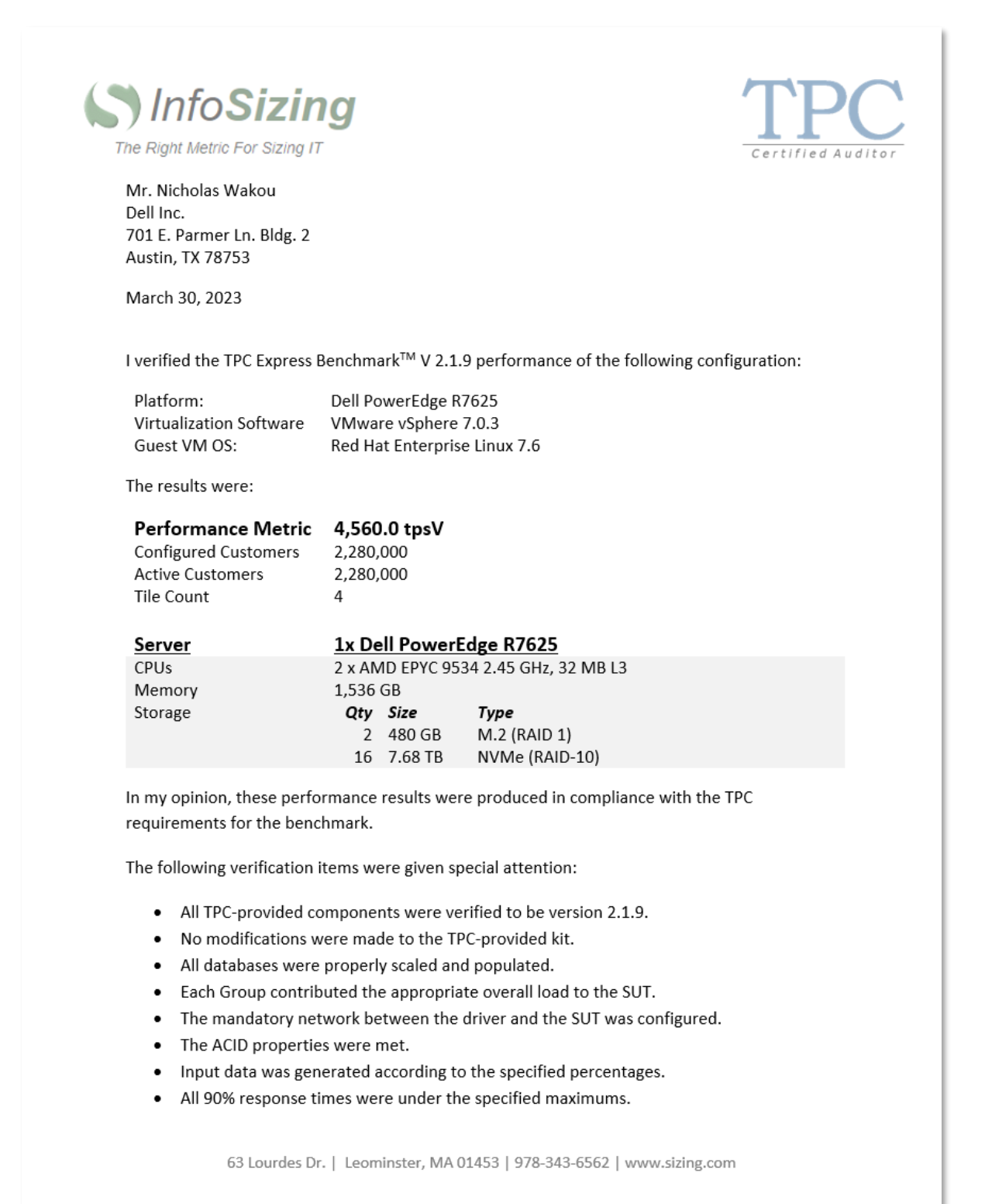

- The measurement interval was 120 minutes.
- The implementation used Redundancy Level 1.
- The Business Recovery Time of 00:05:04 was correctly measured.
- The system pricing was verified for major components and maintenance.
- The major pages from the FDR were verified for accuracy.

**Additional Audit Notes:** 

None.

Respectfully Yours,

Doug Johnson, Certified TPC Auditor

63 Lourdes Dr. | Leominster, MA 01453 | 978-343-6562 | www.sizing.com

## <span id="page-27-0"></span>Supporting Files Index

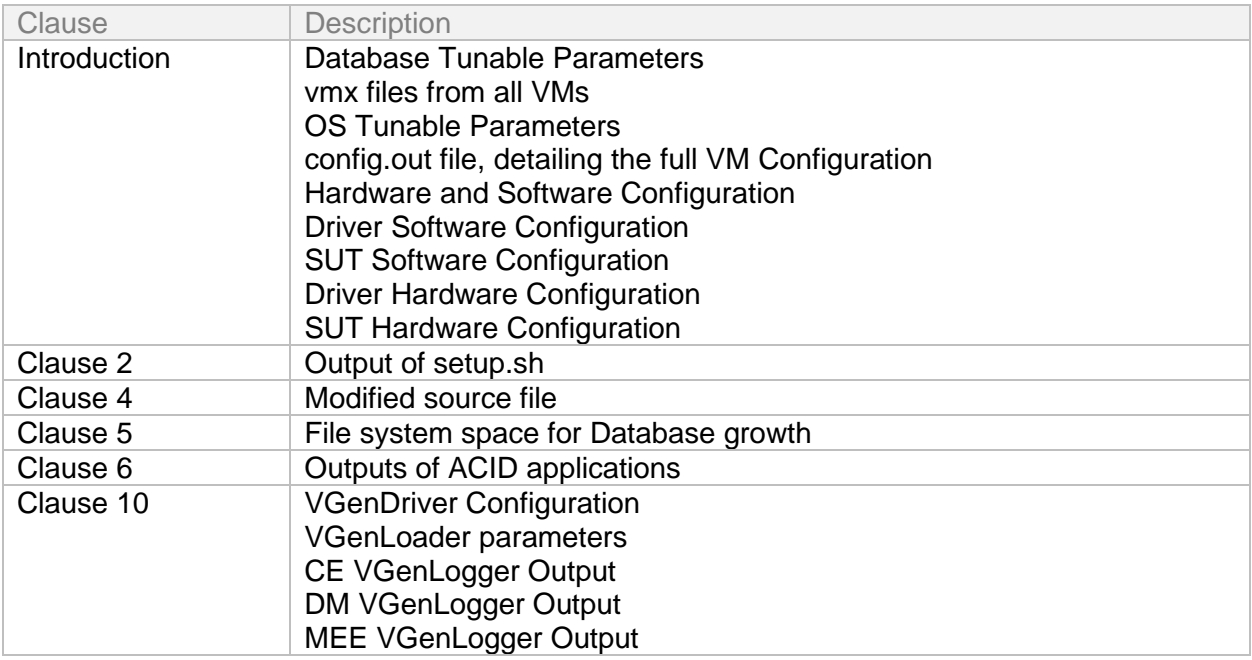

## <span id="page-28-0"></span>Third-Party Price Quotes

#### <span id="page-28-1"></span>VMware

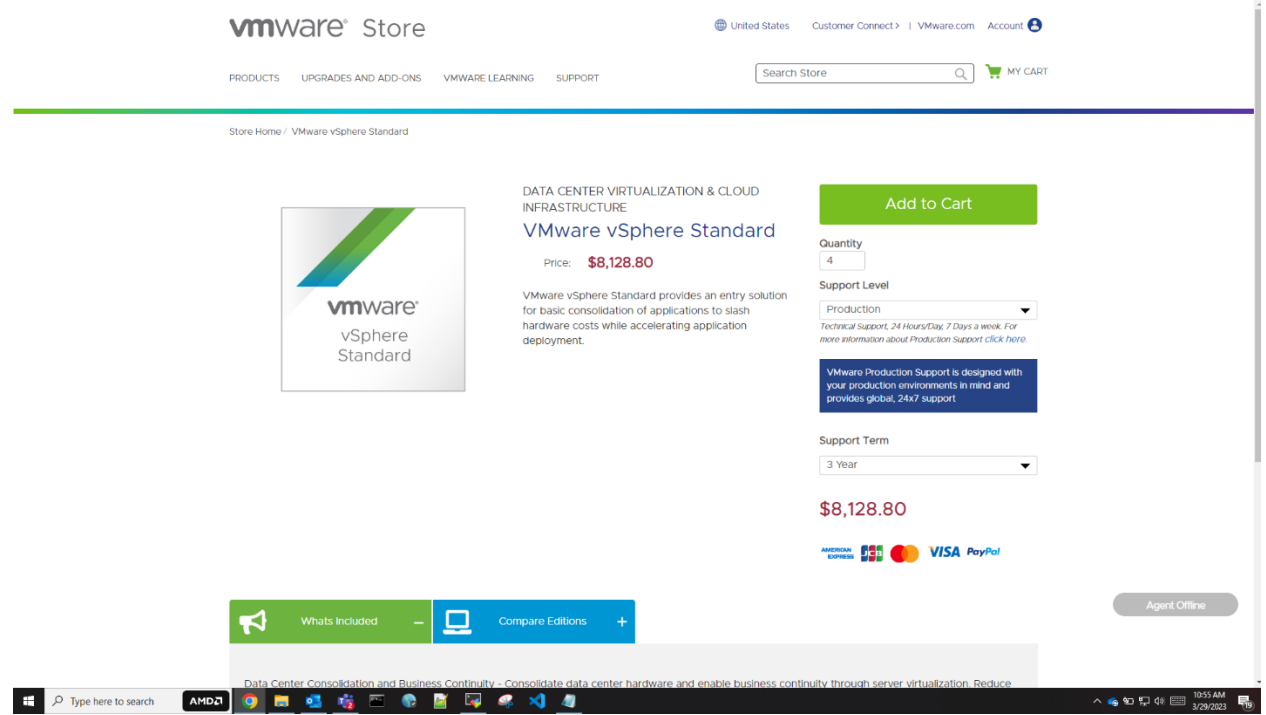

: ' /\*

\*

\*

\*

\*

## <span id="page-29-0"></span>vcfg.properties

This file (included here for easy reference) is also included in the Supporting Files. Please see the [Supporting Files Index](#page-27-0) for a summary of the files available.

\* Legal Notice \* This document and associated source code (the "Work") is a part of a \* benchmark specification maintained by the TPC. \* The TPC reserves all right, title, and interest to the Work as provided \* under U.S. and international laws, including without limitation all patent \* and trademark rights therein. \* No Warranty \* 1.1 TO THE MAXIMUM EXTENT PERMITTED BY APPLICABLE LAW, THE INFORMATION \* CONTAINED HEREIN IS PROVIDED "AS IS" AND WITH ALL FAULTS, AND THE AUTHORS AND DEVELOPERS OF THE WORK HEREBY DISCLAIM ALL OTHER WARRANTIES AND CONDITIONS, EITHER EXPRESS, IMPLIED OR STATUTORY, INCLUDING, BUT NOT LIMITED TO, ANY (IF ANY) IMPLIED WARRANTIES, DUTIES OR CONDITIONS OF MERCHANTABILITY, OF FITNESS FOR A PARTICULAR PURPOSE, OF ACCURACY OR COMPLETENESS OF RESPONSES, OF RESULTS, OF WORKMANLIKE EFFORT, OF LACK OF VIRUSES, AND OF LACK OF NEGLIGENCE. ALSO, THERE IS NO WARRANTY OR CONDITION OF TITLE, QUIET ENJOYMENT, QUIET POSSESSION, CORRESPONDENCE TO DESCRIPTION OR NON-INFRINGEMENT WITH REGARD TO THE WORK. \* 1.2 IN NO EVENT WILL ANY AUTHOR OR DEVELOPER OF THE WORK BE LIABLE TO ANY OTHER PARTY FOR ANY DAMAGES, INCLUDING BUT NOT LIMITED TO THE COST OF PROCURING SUBSTITUTE GOODS OR SERVICES, LOST PROFITS, LOSS OF USE, LOSS OF DATA, OR ANY INCIDENTAL, CONSEQUENTIAL, DIRECT, INDIRECT, OR SPECIAL DAMAGES WHETHER UNDER CONTRACT, TORT, WARRANTY, OR OTHERWISE, ARISING IN ANY WAY OUT OF THIS OR ANY OTHER AGREEMENT RELATING TO THE WORK, WHETHER OR NOT SUCH AUTHOR OR DEVELOPER HAD ADVANCE NOTICE OF THE POSSIBILITY OF SUCH DAMAGES. ############################################################################### # VM Configuration # The specification defines 1 to 6 Tiles. Each Tile contans 4 Groups. # Each Group contains 3 VMs VM\_GROUPS = "4"  $VM$ \_TILES = "4" ############################################################################### ############################################################################### # Runtime Configuration

#

#

\*/

#

#

#

#

# RUN\_ITERATION\_SEC: the combined runtime for all load phases. This value is # divided by the number of phases to determine the run duration for each phase. # # For a valid run, RAMUP\_SEC has to be >= 720 seconds. Incldued in Ramp-up is # DRIVER\_SCALEUP\_SEC, which is the time to graudally log in CE threads and # start submitting transactions. We are at full load after DRIVER\_SCALEUP\_SEC. # A 30-60 second DRIVER\_SCALEUP\_SEC is usually adequate. After transactions # start executing at full load, it takes 6 minutes for limit-order Trade-Results # transactions to reach their steady-state throughput. So you want the # difference between RAMPUP\_SEC and DRIVER\_SCALEUP\_SEC to be at least 6 mintues # # DRIVER\_RAMPDN\_SEC: the number of seconds to ramp down the load at the end # of the final measurement phase before terminating the run. RUN\_ITERATION\_SEC = "7200" DRIVER\_SCALEUP\_SEC = "60" RAMPUP\_SEC = "1000" DRIVER\_RAMPDN\_SEC = "60" VCE\_POLL\_PER\_PHASE = "11" # NUM\_RUN\_ITERATIONS: the number of times to run a full set of all load phases # NUM\_RUN\_PHASES: the number of load phases in a single run iteration NUM\_RUN\_ITERATIONS = "1" NUM\_RUN\_PHASES = "10" # ############################################################################### ############################################################################### # # VDriver Configuration # # VDriver (prime) hostname and RMI listening port VDRIVER\_RMI\_HOST = "pdriver" VDRIVER\_RMI\_PORT = "62140" # ############################################################################### ############################################################################### # # VCe Configuration # # NUM\_DRIVER\_HOSTS: the number of CE \*processes\* (i.e. how many invocations of # vce.jar) that you want to drive load against the SUT. A value of 1 usually # suffices, unless you need to drive the load from multiple driver systems NUM\_DRIVER\_HOSTS = "5" # Default and index-specific VCe driver hostnames and ports for RMI # communication between processes (These let the VDriver process know where to # contact the VCE processes to send benchmark control commands). There must be # one host/port pair combination for each NUM\_DRIVER\_HOSTS (additional entries # are ignored). VCE\_RMI\_HOST[] = "pdriver" VCE\_RMI\_PORT[] = "63240" # Indexes for VCE start from 1 VCE\_RMI\_PORT[1] = "63240" VCE\_RMI\_PORT[2] = "63241"

VCE\_RMI\_PORT[3] = "63242" VCE\_RMI\_PORT[4] = "63243" VCE\_RMI\_PORT[5] = "63244"

# NUM\_CE\_DRIVERS: the total number of CE threads that you want to drive load # against the SUT VMs. If you are using multiple DRIVER\_HOSTS, you can specify # the number of CEs to start on each host by using the indexed version of this # key. Otherwise, the CEs per host are distributed evenly between hosts. NUM\_CE\_DRIVERS[] = "500"

# Indexed version. Index values start from 1  $\#NUM$  CE\_DRIVERS[1] = "2"

###############################################################################

############################################################################### # # VMEE Configuration # # The number of VMEE processes the VDriver should talk to. Each VMEE spawns # a number of "mee" threads, each of which is dedicated to a single # Tile/Group/vconnector process # Typically, a single VMEE process on a single system is enough, but you can # run multiple processes, and run them from different systems NUM\_VMEE\_PROCESSES = "1" # These settings specify the host name and port number a given VMEE is # listening on. vDriver will use these to connect to the VMEE processes. If # starting the VMEE processes manually (i.e. not using the provided script), # the values specified here must match those used on the VMEE command line # (-rh and -rp) when starting a given VMEE process. # # Unindexed value - used as a default if a given indexed value is not specified. VMEE\_RMI\_HOST[] = "pdriver" VMEE\_RMI\_PORT[] = "63340"

# # Indexed values (1 to (NUM\_VMEE\_PROCESSES) will be used if they exist). #VMEE\_RMI\_HOST[1] = "pdriver" VMEE\_RMI\_PORT[1] = "63340" VMEE\_RMI\_PORT[2] = "63341" VMEE\_RMI\_PORT[3] = "63342" VMEE\_RMI\_PORT[4] = "63343"

# These settings specify individual MEE configuration options. The MEE # threads are divided between the VMEE processes. There is a 1-1 # mapping between vconnector processes on Tier A VMs and MEEs. The # VMEE process will have one MEE for each vconnector process # # MEE\_TXN\_HOST - host name the MEE will listen on (for connections from SUT # SendToMarket in a vconnector process) # MEE\_TXN\_PORT - port number the MEE will listen on (for connections from SUT SendToMarket in a vconnector process) # MEE\_MF\_POOL - Size of the Market-Feed thread pool (should be 1 for TPCx-V) # MEE\_TR\_POOL - Size of the Trade-Result thread pool (adjust this based on load) # # The indexes used for these parameters are [tile][group][vconn], indicating

VMEE\_RMI\_PORT[5] = "63344"

# the vconnector (index) in a given group on a given tile that the MEE is # connected to. # # Unindexed value - used as a default if a given indexed value is not specified. MEE\_TXN\_HOST[] = "pdriver" MEE\_TXN\_PORT[] = "63440"  $MEE_MF_POOL[] = "1"$ MEE TR POOL $[] = "5"$ # # (Indexed values will be used if they exist. Add more entries for additional # tiles.) # # Tile 1 Group 1 # MEE\_TXN\_HOST[1][1] = "pdriver" # MEE\_TXN\_PORT[1][1][1] = "31101" # Tile 1 Group 2 # MEE\_TXN\_HOST[1][2] = "pdriver" # MEE\_TXN\_PORT[1][2][1] = "31201" # Tile 1 Group 3 # MEE\_TXN\_HOST[1][3] = "pdriver" # MEE\_TXN\_PORT[1][3][1] = "31301" # Tile 1 Group 4 # MEE\_TXN\_HOST[1][4] = "pdriver" # MEE\_TXN\_PORT[1][4][1] = "31401"

###############################################################################

############################################################################### #

# VConnector Configuration

#

# VConnector is the process on the Tier A VM1 that receives transactions from # the CE and MEE drivers, and submits them to the VM2 and VM3 databases

#

# Number of times to retry a failed DB transaction before reporting failure NUM\_TXN\_RETRIES = "25"

# The "vconnector" is the process on the Tier A VM (VM1) that receives # transactions from the driver and submits them to the database. There can be # be one or more vconnector processes on each Tier A. NUM\_VCONN\_PER\_GROUP # is the number of VConnector processes running on each Tier A VM (The # requests will be distributed across all of these processes). Each process # is multi-threaded, and one process may be enough. But if you see odbc # contention issues on the Tier A VM1, increase this value NUM\_VCONN\_PER\_GROUP = "10"

# Default VConnector hostnames and ports VCONN\_RMI\_HOST[] = "pdriver" VCONN\_RMI\_PORT[] = "63540" VCONN\_TXN\_HOST[] = "pdriver" VCONN\_TXN\_PORT[] = "63640"

# The common case is to set an unindexed CONN\_DSN\_LABELS[] = "PSQL2,PSQL3 # and VCONN\_NUM\_DBS[] = "2" to cover the whole SUT VCONN\_DSN\_LABELS[] = "PSQL2,PSQL3"

#### VCONN\_NUM\_DBS[] = "2"

```
# Index-specific hostnames and ports. Add more entries for additional tiles.
# All host/port entries are of the form VCONN_RMI_HOST[tile][group][index]
# The harness will automatically increment "index" if there are multiple 
# VConnector processes per group (i.e. NUM_VCONN_PER_GROUP > 1) unless values
# for every tile/group/index are specified here. So the options for specifying
# these values are:
#
# To automatically increment port numbers for multiple VConnector processes:
#
# VCONN_RMI_HOST[1][1] = "vm1"
# VCONN_RMI_PORT[1][1][] = "42000" (VCONN_RMI_PORT[1][1][1] = "42000",
# VCONN_RMI_PORT[1][1][2] = "42001", ...)
# VCOMM_TXN_HOST[1][1] = "vm1"# VCONN_TXN_PORT[1][1][] = "44000" (VCONN_TXN_PORT[1][1][1] = "44000",
# VCONN_TXN_PORT[1][1][2] = "44001", ...)
# Or, in the case of 3 VConnector processes per group, to specifically assign
# values for each port (in this example, for Tile 1 Group 1):
# VCONN_RMI_HOST[1][1] = "vm1"
# VCONN_RMI_PORT[1][1][1] = "51100"
# VCONN_RMI_PORT[1][1][2] = "32109"
# VCONN_RMI_PORT[1][1][3] = "25432"
# VCONN_TXN_HOST[1][1] = "vm1"
# VCONN_TXN_PORT[1][1][1] = "41100"
# VCONN_TXN_PORT[1][1][2] = "11243"
# VCONN_TXN_PORT[1][1][3] = "27211"
#
VCONN_RMI_HOST[1][1] = "vm1"
VCONN_TXN_HOST[1][1] = "vm1"
VCONN_RMI_HOST[1][2] = "vm4"
VCONN_TXN_HOST[1][2] = "vm4"
VCONN_RMI_HOST[1][3] = "vm7"
VCONN_TXN_HOST[1][3] = "vm7"
VCONN_RMI_HOST[1][4] = "vm10"
VCONN_TXN_HOST[1][4] = "vm10"
VCONN_RMI_HOST[2][1] = "vm13"
VCONN_TXN_HOST[2][1] = "vm13"
VCONN_RMI_HOST[2][2] = "vm16"
VCONN_TXN_HOST[2][2] = "vm16"
VCONN_RMI_HOST[2][3] = "vm19"
VCONN_TXN_HOST[2][3] = "vm19"
VCONN_RMI_HOST[2][4] = "vm22"
VCONN_TXN_HOST[2][4] = "vm22"
VCONN_RMI_HOST[3][1] = "vm25"
VCONN_TXN_HOST[3][1] = "vm25"
VCONN RMI HOST[3][2] = "vm28"VCONN_TXN_HOST[3][2] = "vm28"
VCONN_RMI_HOST[3][3] = "vm31"
VCONN_TXN_HOST[3][3] = "vm31"
VCONN_RMI_HOST[3][4] = "vm34"
VCONN_TXN_HOST[3][4] = "vm34"
VCONN_RMI_HOST[4][1] = "vm37"
VCONN_TXN_HOST[4][1] = "vm37"
VCONN_RMI_HOST[4][2] = "vm40"
VCONN_TXN_HOST[4][2] = "vm40"
VCONN_RMI_HOST[4][3] = "vm43"
VCONN_TXN_HOST[4][3] = "vm43"
```
VCONN\_RMI\_HOST[4][4] = "vm46" VCONN\_TXN\_HOST[4][4] = "vm46"

```
#
```

```
#
###############################################################################
###############################################################################
#
# VDm Configuration
#
# VDm hostname and RMI listening port
VDM_RMI_HOST = "pdriver"
VDM_RMI_PORT = "63740"
#
# The Data-Maintenance transaction is supposed to run once every 60 seconds
VDM_REQ_INTERVAL_SEC = "60"
#
###############################################################################
###############################################################################
#
# Group-specific Load Configuration
#
# Set CUST_CONFIGURED and CUST_ACTIVE for each Tile/Group with the index
# parameters below. SCALE_FACTOR, LOAD_RATE, and INIT_TRADE_DAYS are not
# typically changed from their defaults; the unindexed parameters should suffice
CUST_CONFIGURED[] = "5000"
CUST_ACTIVE[] = "5000"
SCALE_FACTOR[] = "500"
LOAD_RATE[] = "2000"
INIT_TRADE_DAYS[] = "125"
# Group-specific values
CUST_CONFIGURED[1] = "45000"
CUST_ACTIVE[1] = "45000"
SCALE_FACTOR[1] = "500"
LOAD_RATE[1] = "2000"
INIT_TRADE_DAYS[1] = "125"
#
CUST_CONFIGURED[2] = "90000"
CUST_ACTIVE[2] = "90000"
SCALE_FACTOR[2] = "500"
LOAD_RATE[2] = "2000"
INIT_TRADE_DAYS[2] = "125"
#
CUST_CONFIGURED[3] = "135000"
CUST_ACTIVE[3] = "135000"
SCALE_FACTOR[3] = "500"
LOAD_RATE[3] = "2000"
INIT_TRADE_DAYS[3] = "125"
#
CUST_CONFIGURED[4] = "180000"
CUST_ACTIVE[4] = "180000"
SCALE FACTOR[4] = "500"
LOAD_RATE[4] = "2000"
INIT_TRADE_DAYS[4] = "125"
```
#### #GROUP\_PCT\_DIST\_PHASE[1] = "1.0"

```
GROUP_PCT_DIST_PHASE[1] = "0.10,0.20,0.30,0.40"
GROUP_PCT_DIST_PHASE[2] = "0.05,0.10,0.25,0.60"
GROUP_PCT_DIST_PHASE[3] = "0.10,0.05,0.20,0.65"
GROUP_PCT_DIST_PHASE[4] = "0.05,0.10,0.05,0.80"
GROUP_PCT_DIST_PHASE[5] = "0.10,0.05,0.30,0.55"
GROUP_PCT_DIST_PHASE[6] = "0.05,0.35,0.20,0.40"
GROUP_PCT_DIST_PHASE[7] = "0.35,0.25,0.15,0.25"
GROUP_PCT_DIST_PHASE[8] = "0.05,0.65,0.20,0.10"
GROUP_PCT_DIST_PHASE[9] = "0.10,0.15,0.70,0.05"
GROUP_PCT_DIST_PHASE[10] = "0.05,0.10,0.65,0.20"
```
# Use DB\_CONN\_BUFFER\_PCT\_GROUP to modify the initial number of connections # opened by the CEs to each Tier A VM for each group (the index value indicates # the group number). Use values greater than 1.0 to increase the number of # connections (up to the theoretical maximum) and values less than 1.0 to # decrease the number of initial connections. DB\_CONN\_BUFFER\_PCT\_GROUP[1] = "1.5" DB\_CONN\_BUFFER\_PCT\_GROUP[2] = "1.5" DB\_CONN\_BUFFER\_PCT\_GROUP[3] = "1.5" DB\_CONN\_BUFFER\_PCT\_GROUP[4] = "1.5"

#

###############################################################################

############################################################################### #

# Misc Configuration Parameters # These values are unlikely to need to be modified #

# Log names: # CE log file names CE\_MIX\_LOG = "CE\_Mix.log" CE\_ERR\_LOG = "CE\_Error.log"

# MEE base file names for logging purposes. MEE\_LOG = "MEE\_Msg" MEE\_MIX\_LOG = "MEE\_Mix" MEE\_ERR\_LOG = "MEE\_Err"

# VDm log file names VDM\_TRANSACTION\_LOG = "DM\_Txn" VDM\_MESSAGE\_LOG = "DM\_Msg"

RESULT\_DIR = "results" LOG DIR  $=$  "." SORT\_MIX\_LOGS = "0" SORTED\_LOG\_NAME\_APPEND = "sorted" LOG\_SAMPLE\_SEC = "60" # VGEN\_INPUT\_FILE\_DIR = "" DEBUG\_LEVEL = "0" SUPPRESS\_WARNINGS = "1"

CHECK\_TIME\_SYNC = "0" COLLECT\_CLIENT\_LOGS = "0"

TIME\_SYNC\_TOLERANCE\_MSEC = "1000"

# CE\_EXIT\_DELAY\_SEC is the number of seconds the user wants to wait to allow # "cleanup" before final exit. This is mostly in case there are "retries" going # on that need to have time to time out before a final exit. CE\_EXIT\_DELAY\_SEC = "10"

# NUM\_TXN\_METRICS is the number of metrics created for report purposes NUM\_TXN\_METRICS = "5" NUM\_TXN\_TYPES = "12"

```
CE_MIX_PARAM_INDEX = "1,2"
# BrokerVolumeMixLevel,CustomerPositionMixLevel,
# MarketWatchMixLevel,SecurityDetailMixLevel,
# TradeLookupMixLevel,TradeOrderMixLevel,
# TradeStatusMixLevel,TradeUpdateMixLevel
#CE_MIX_PARAM_1 = "0,0,0,0,0,1000,0,0"
CE_MIX_PARAM_1 = "39,150,170,160,90,101,180,10"
# CE_MIX_PARAM_2 = "59,130,180,140,80,101,190,20"
# TXN_TYPE
# "-1" = EGEN-GENERATED MIX
# "0" = SECURITY_DETAIL
# "1" = BROKER_VOLUME
# "2" = CUSTOMER_POSITION
# "3" = MARKET_WATCH
# "4" = TRADE_STATUS
# "5" = TRADE_LOOKUP
# "6" = TRADE_ORDER
# "7" = TRADE_UPDATE
```